# Услуги в сети Интернет. Способы общения

Учитель информатики МБОУ «СОШ №7» г. Нижнекамска, Республики Татарстан Латыпова МиляушаСаяфовна

## Цели и задачи урока:

- Узнать о Глобальной компьютерной сети;
- Изучить достоинства и недостатки Интернета;
- познакомиться с поисковыми системами;
- научиться искать нужную информацию;
- узнать о других услугах сети.

## Задание

Вам дано определение, но в нем пропущены некоторые слова. Попробуйте самостоятельно восстановить эти слова, а потом правильное определение мы запишем в тетрадь. Интернет – это ... … сеть, которая включает в себя …, ... и ... сети и объединяет миллионы ... по всему миру

## **Глобальная сеть -**

## **Интернет**

- Интернет это глобальная компьютерная сеть, которая включает в себя региональные, корпоративные и локальные сети и объединяет миллионы компьютеров по всему миру;
	- совокупность компьютеров, расположенных на больших расстояниях друг от друга, а также система каналов передачи связи: средств коммуникации (переключения), обеспечивающих соединение пользовательских коммуникационных систем и обмен данными между ними.

## Достоинства Интернета

- Важный источник информации
- Общение с людьми из разных городов
- Приобретение товаров и услуг, не выходя из дома
- Способ распространения своих знаний

## Недостатки Интернета

- Информация из Интернета может быть недостоверной
- Человек может уйти в виртуальный мир, придумывать себе образ при общении; появляется зависимость от Интернета
- Обман со стороны организации
- Много вирусов в сети Интернет, которые заражают наш компьютер

Существуют три основных способа поиска информации в Интернет:

#### • Указание адреса страницы.

- Передвижение по гиперссылкам.
- Обращение к поисковой системе (поисковому серверу).

### Поисковая система

• веб-сайт, предоставляющий возможность поиска информации в Интернете.

⚫ **Yandex.ru Rambler.ru Google.ru**

## **Социальная сеть**

- интерактивный многопользовательский веб-сайт которого наполняется самими участниками сети.
- Сайт представляет собой автоматизированную социальную среду, позволяющую общаться группе пользователей, объединенных общим интересом.
- К ним относятся и тематические форумы, особенно отраслевые, которые активно развиваются в последнее время.
- Связь осуществляется посредством веб-сервиса внутренней почты или мгновенного обмена сообщениями.

## Социальные сети

- Одноклассники;
- $\bullet$  B контакте;
- Моймир;

#### Физкультминутка

Поднимает руки класс - это раз, Повернулась голова - это два,

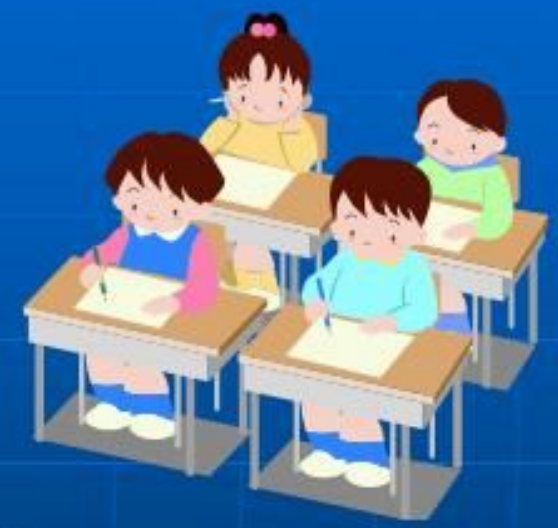

Руки вниз, вперёд смотри - это три. Руки в стороны пошире развернули на четыре,

С силой их к рукам прижать - это пять, Всем ребятам тихо сесть - это шесть.

## Электронная почта

 $\bullet$  (англ. email, e-mail, от англ. electronic mail) технология и предоставляемые ею услуги по пересылке и получению электронных сообщений (называемых «письма» или «электронные письма») по распределённой (в том числе глобальной) компьютерной сети.

### Достоинствами электронной

#### почты являются:

- легко воспринимаемые и запоминаемые человеком адреса вида имя\_пользователя@имя\_домена (например somebody@example.com);
- возможность передачи как простого текста, так и форматированного, а также произвольных файлов; независимость серверов (в общем случае они
- обращаются друг к другу непосредственно);
- достаточно высокая надёжность доставки сообщения; простота использования человеком и программами.

### Недостатки электронной

### почты:

наличие такого явления, как спам (массовые рекламные и вирусные рассылки); теоретическая невозможность гарантированной доставки конкретного письма; возможные задержки доставки сообщения (до нескольких суток); ограничения на размер одного сообщения и на общий размер сообщений в почтовом ящике (персональные для пользователей).

## Спам

разновидность почтовой рассылки с целью рекламы (часто нежелательной) того или иного товара или услуги, аналог бумажной рекламы, бесплатно распространяемой по почтовым ящикам ЖИЛЫХ ДОМОВ.

## Борьба со спамом

- чёрные списки отправителей, серые списки, требующие повторного обращения почтового сервера для отправки, контекстные фильтры.
- часть писем, не являющихся спамом, стала помечаться как спам.
- В случае агрессивной антиспам политики, это приводит к трудно обнаруживаемым проблемам с прохождением почты.

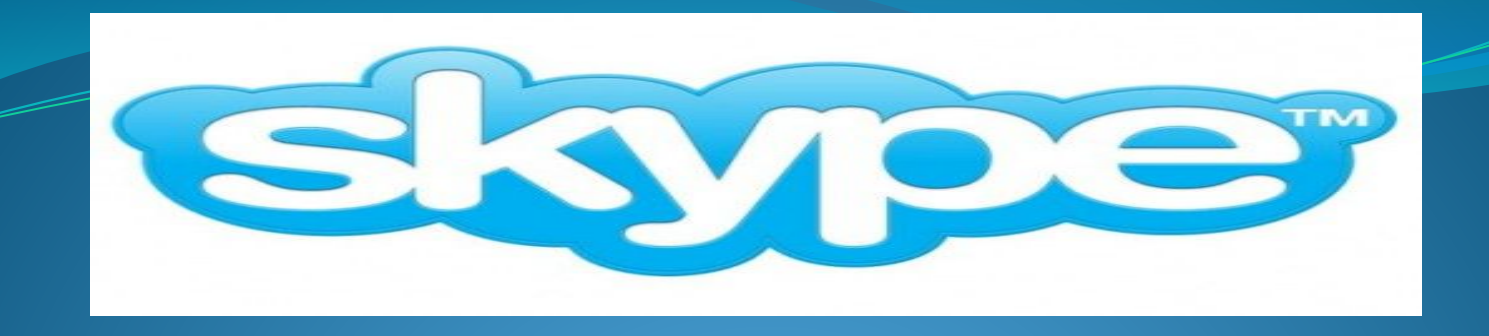

это лучшая программа для общения через интернет. Она позволяет за считанные секунды позвонить на другой конец света вашим родственникам, друзьям и коллегам по работе. Причем, звонки другим пользователям программы скайп ǯǰȀǽǺȍȁǼǽ *беȀǾǺаȁǼы*. Так же предусмотрена функция видеосвязи, которая в реальном времени может показать вашего собеседника.

### **Скайп**

- Можно общаться с несколькими людьми одновременно.
- Её понятный и удобный интерфейс удовлетворит даже самых придирчивых пользователей.
- Для полноценного общения вам всего лишь нужны акустические колонки или наушники, микрофон и веб-камера.
- есть очень выгодные предложения для звонков в дальние уголки нашей планеты.

## Функции

- - Голосовые звонки между пользователями Skype
	- Видео звонки между пользователями Skype
	- Звонки на телефоны по всему миру по тарифам Skype
	- Текстовые сообщения и групповые чаты
	- Управление личным Skype профилем,

настроением аватаром

- Работа с контактным листом

## Практическая работа

- 1. Зайдите в свой почтовый ящик и откройте файл с заданием (файл сохраните в свой папке).
- 2. Откройте слайд презентации в программе Power Point *(Пуск/Программы / Microsoft Office)*, макет слайда выберите только ЗАГОЛОВОК. В строке заголовка введите название «Общение в Интернете».
- 3. Одним из следующих способов зайдите на сайт Википедия и в поисковое окно введите текст «Общение в Интернете».

### **Физминутка «СТРЕКОЗА»**

Вот какая стрекоза, Как горошины глаза. Влево — вправо, назад — вперед. Ну, совсем как вертолет.

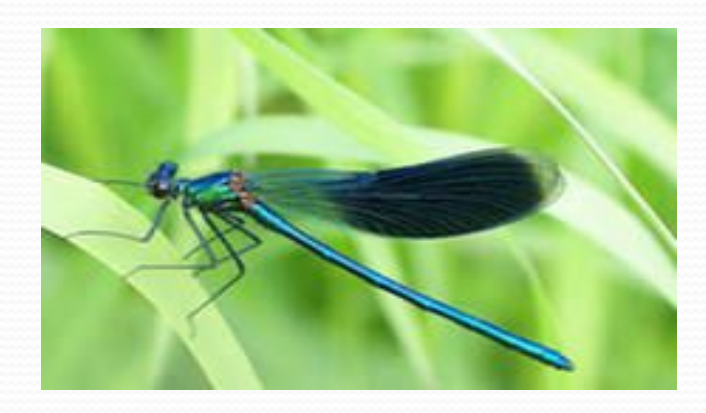

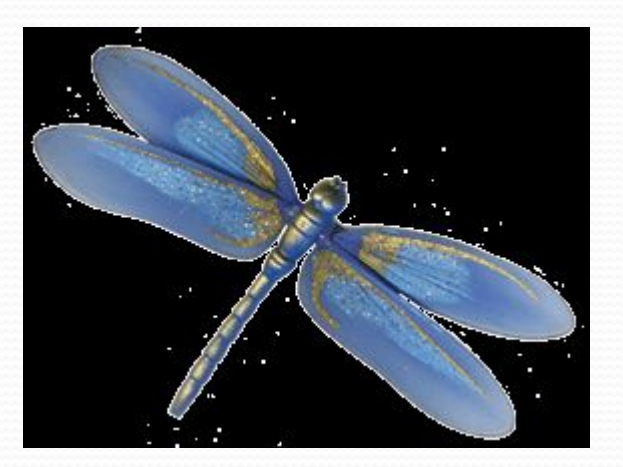

- 4. В поисковом окне Википедии (либо в словарях и энциклопедиях) найдите информацию и перейдите на его страничку, там вы найдете его краткое описание.
- 5. Текст, предварительно выделив, скопируйте и вставьте в слайд презентации. В презентации текст отредактируйте, убрав лишние ссылки.
- 6. Фотографию сначала увеличьте, затем скопируйте и вставьте в слайд.
- 7. Слайд презентации сохраните в папке своего класса под СВОЕЙ ФАМИЛИЕЙ.
- 8. Файл презентации перешлите преподавателю:
	- Открыть вкладку «написать письмо», ввести e-mail учителя
	- Прикрепить файл презентации, отослать письмо.

### Домашнее задание

Создать презентацию на тему «Электронная почта»

### Использованные источники и

### литература

- http://dic.academic.ru словари и энциклопедии на академке
- http://ru.wikipedia.org/ википедия